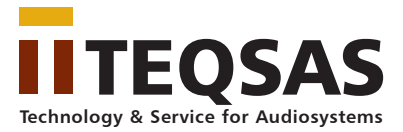

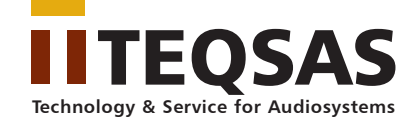

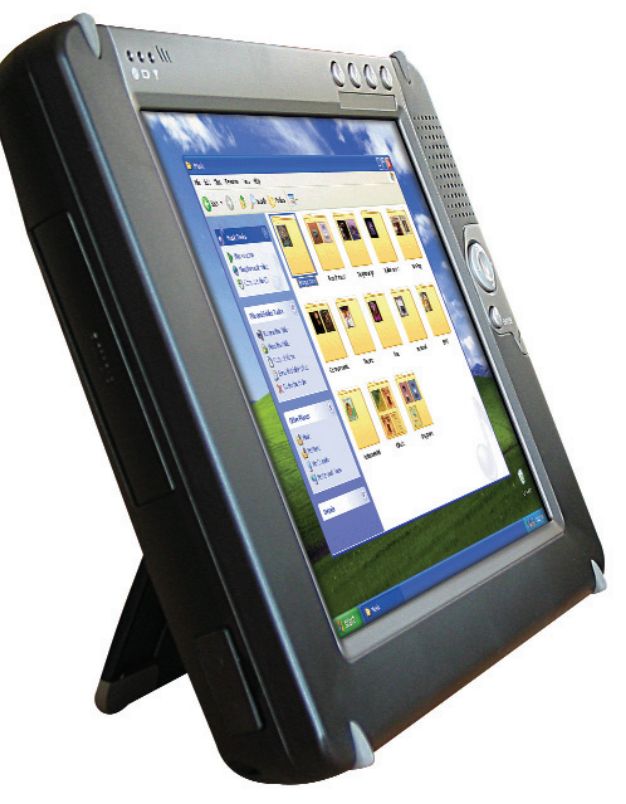

Hardware Userguide

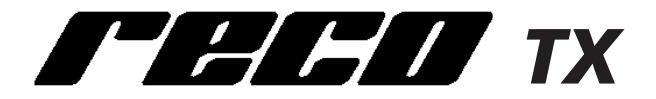

Additional information:

TEQSAS GmbH

Otto-Hahn-Str. 20a 50354 Hürth

www.teqsas.de info@teqsas.de

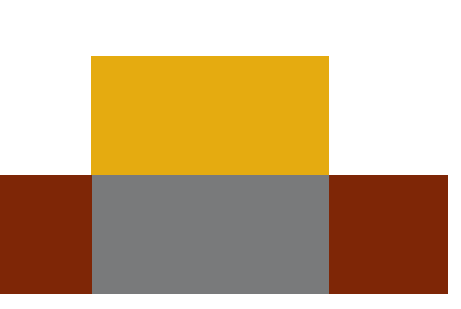

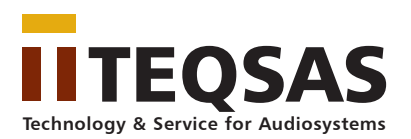

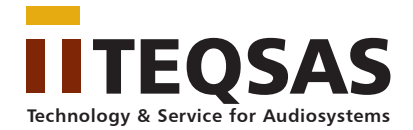

# Table of contents

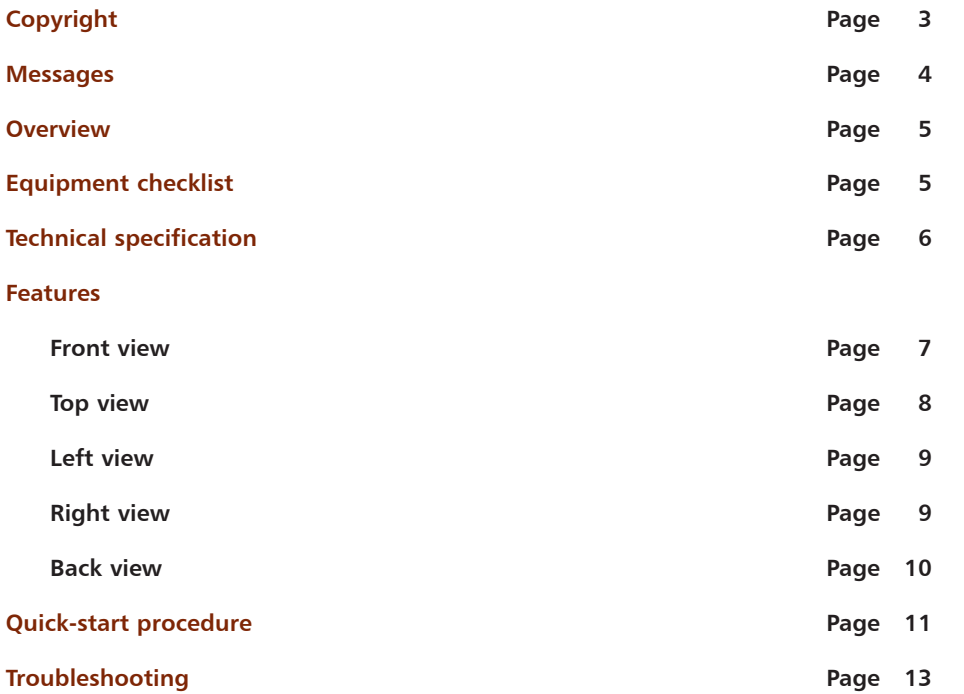

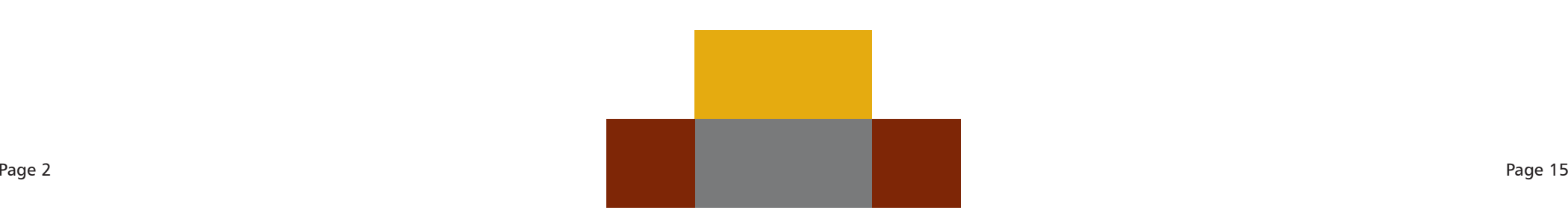

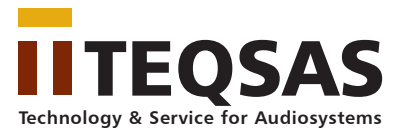

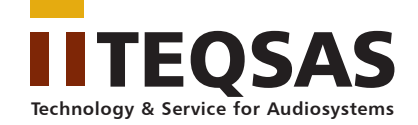

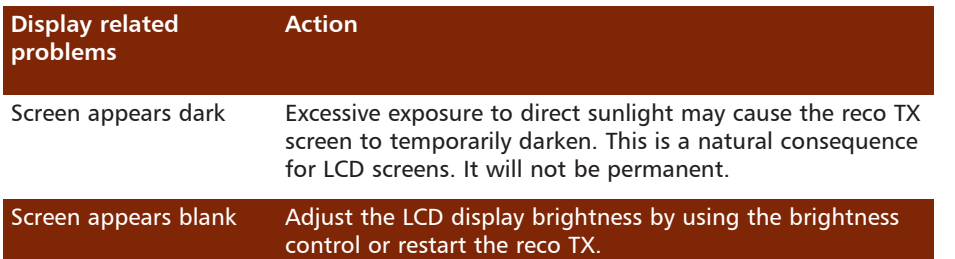

# Copyright

In the interest of continuing product improvement. **TEOSAS GmbH** reserves the right to change product specifications and information in this document without notice.

TEQSAS GmbH makes no warranty of any kind with regard to this document, including, but not limited to, the implied warranties of merchantability and fitness for a particular purpose. **TEQSAS GmbH** shall not be liable for any errors contained herein or for incidental or consequential damages in connection with the furnishing, performance, or use of this document or the examples herein.

© TEOSAS GmbH. All rights reserved.

This document contains proprietary information that is protected by copyright. All rights are reserved. No part of this document may be photocopied, reproduced, adapted, or translated to another language without the prior written consent of TEQSAS GmbH, except as allowed under the copyright laws.

The programs that control this product are copyrighted and all rights are reserved. Reproduction, adaptation, or translation of those programs without prior written permission of TEQSAS GmbH is also prohibited.

Microsoft, Windows CE, ActiveSync, Windows, and the Windows logo are either registered trademarks or trademarks of Microsoft Corporation in the United States and/or other countries. Microsoft products are licensed to OEMs by Microsoft Licensing, Inc., a wholly owned subsidiary of Microsoft Corporation. Citrix and ICA are registered trademarks of Citrix Systems, Inc.

All other brand names and products names used in this document are trade names, service marks, trademarks, or registered trademarks of their respective owners.

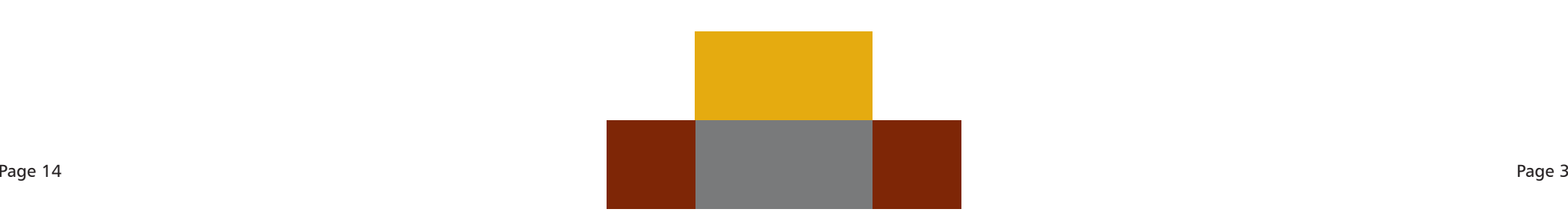

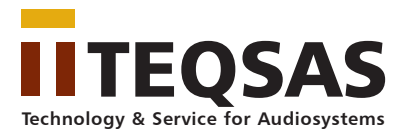

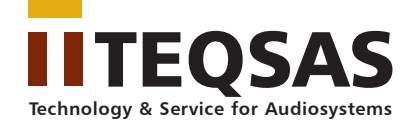

## **Messages**

Messages are used in this document to bring important information to your attention. Different types of messages are defined as follows:

- CAUTION! A Caution alert informs you that improper use of equipment or failure to follow safety instructions may cause data loss or equipment damage.
- WARNING! A Warning alert informs you that improper use of equipment or failure to follow safety instructions may cause bodily injury.
- **NOTE!** A Note is an advice that helps you make the best use of the reco TX.

### Safety Instructions

You must read through all safety instructions before using the reco TX. The following information contains concepts that you must fully understand in order to avoid property damage or body injury.

#### CAUTION!

- Always use standard battery packs supplied with the reco TX. Other battery packs may have different specifications and cause damages to the device.
- Do not expose the battery pack to other metal objects.
- Do not use or place the reco TX near sources of heat or expose it to direct sunlight for an extended period of time. Store it in a cool and dry place.
- Do not push or apply force to the TFT screen.
- Do not use pens or sharp objects to write on the screen. Always use the stylus to tap or draw on the TFT screen.

#### WARNING!

- Using worn-out or damaged power cords may result in electric shock or fire.
- Avoid keeping a steady position when using the reco TX for prolonged period of time. Periodic exercises and breaks are recommended to prevent any physical discomfort.
- Do not control or operate other eqipment via reco TX without being trained using this equipment. It can cause property damage or body injury.
- Do not remote control other equipment via reco TX without having permanent feedback concerning your actions. It can cause property damage or body injury.

Always contact an authorized service provider for assistance if any repair or adjustment is required.

## Troubleshooting

When you experience operational problems, check the following quide for system troubleshooting. If problems persist, please contact your dealer for technical support.

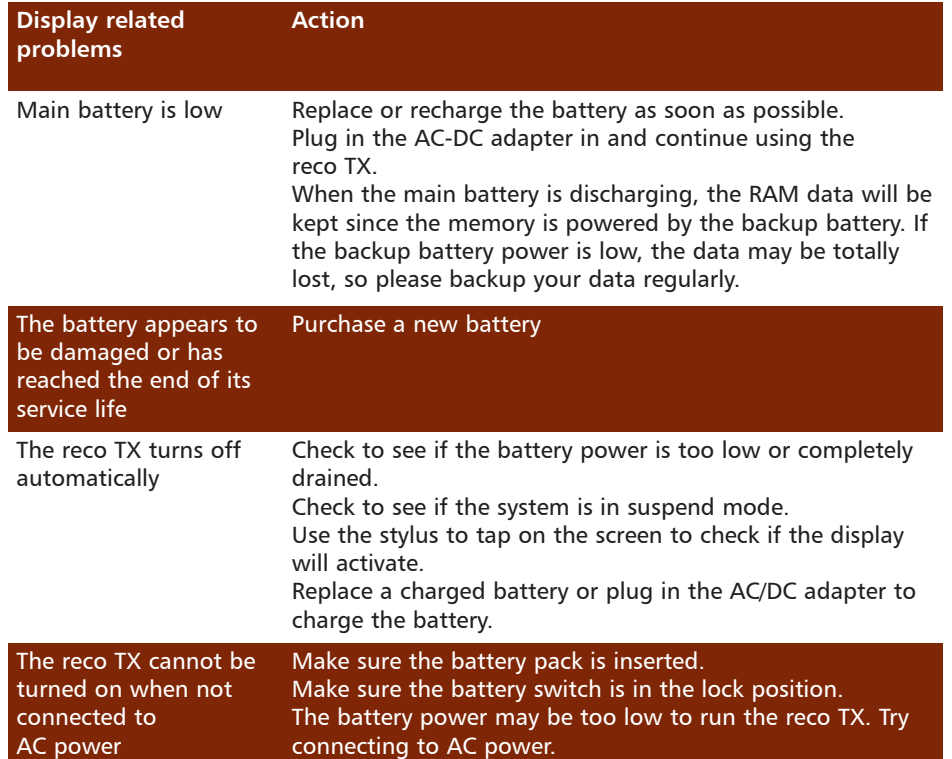

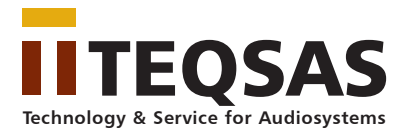

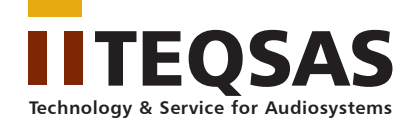

### Resetting

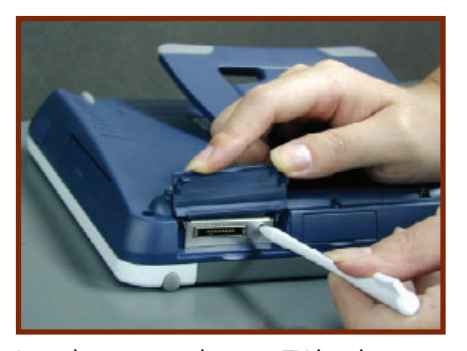

In order to reset the reco TX hardware to the factory defaults completely, the reset button on the top left can be pressed with the help of the stylus.

## **Overview**

#### Welcome to the TEOSAS reco TX.

This is the hardware user guide for our remote controll pad. For the software applications, please refer to the relevant software user guides.

# Equipment checklist

Carefully unpack the reco TX from the box. Check to make sure that the following accessories are included in the box. If you find any accessory missing or damaged, please contact the dealer immediately.

- reco TX pad
- Stylus
- AC Adapter
- AC Power Cord
- 2 Battery Packs
- Leather Carrying Case
- Docking Station

#### Embedded Accessories

- Backup Battery
- RTC Battery
- CompactFlash Storage Card (size depends on software application)
- WLAN Card

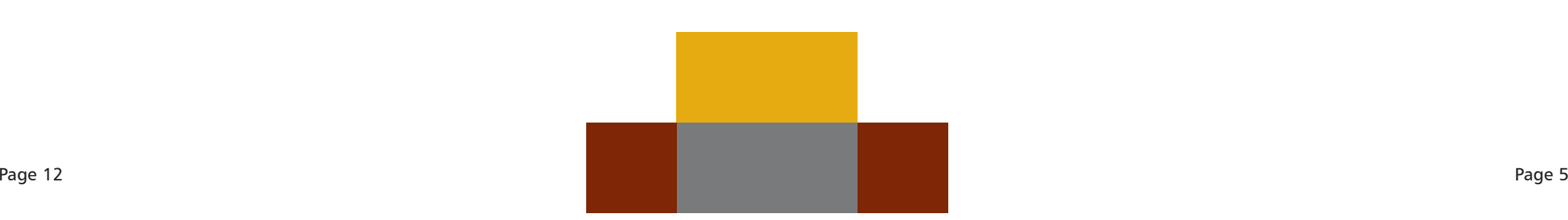

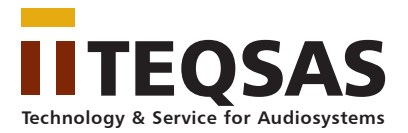

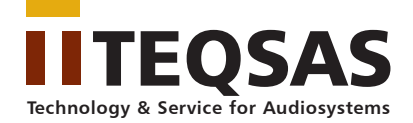

# Technical specification

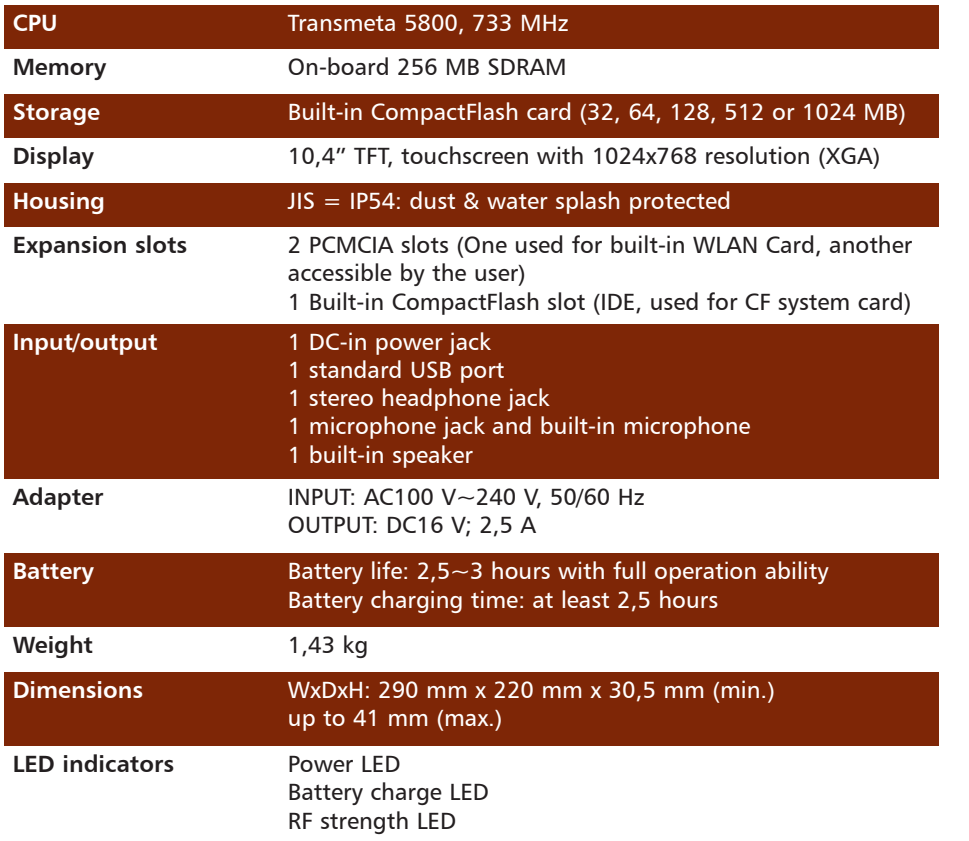

## Quick start procedure

### Starting

The **reco TX** has two power sources, battery or AC (using the AC/DC converter). To operate the device with AC power, perform the following steps.

**NOTE!** In order to prevent accidental data lost, the device can only be powered on when the battery pack is in position.

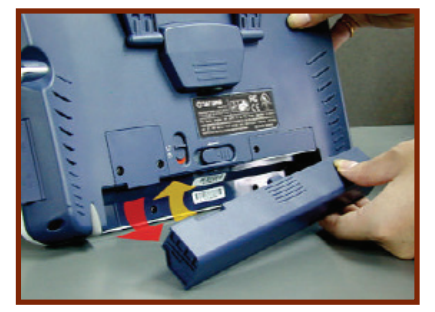

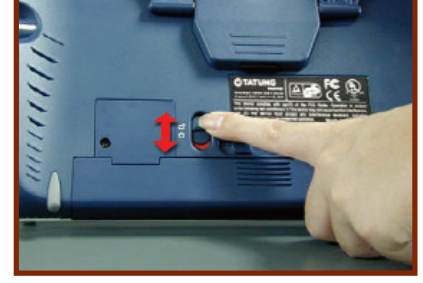

**1.** Insert a fully charged battery **2.** Lock the battery latch

**Note!** The system will not power on if the battery is not in position and if the battery latch is not in the lock position.

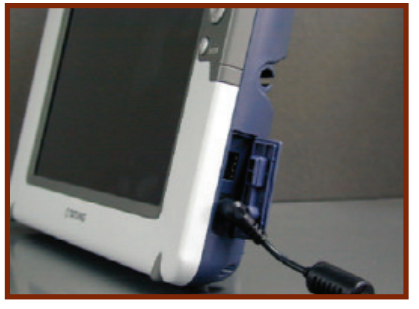

**3.** Plug one end of the AC adapter into the DC-In jack and plug the other end into an electrical outlet. The power source can range from 100 to 240 V at 50 or 60 Hz.

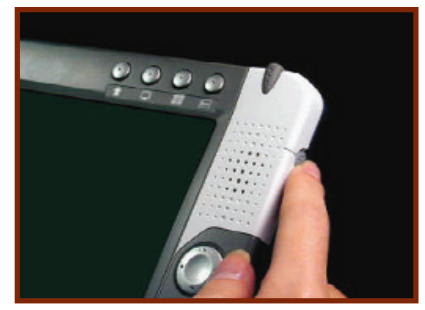

**4.** Turn on the reco TX by pressing the power button. The system is turned on and the application specific start screen will appear (see software application user guide).

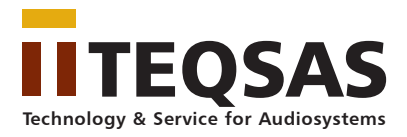

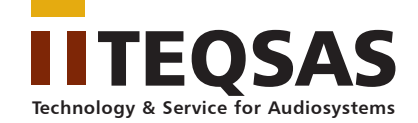

### Back view

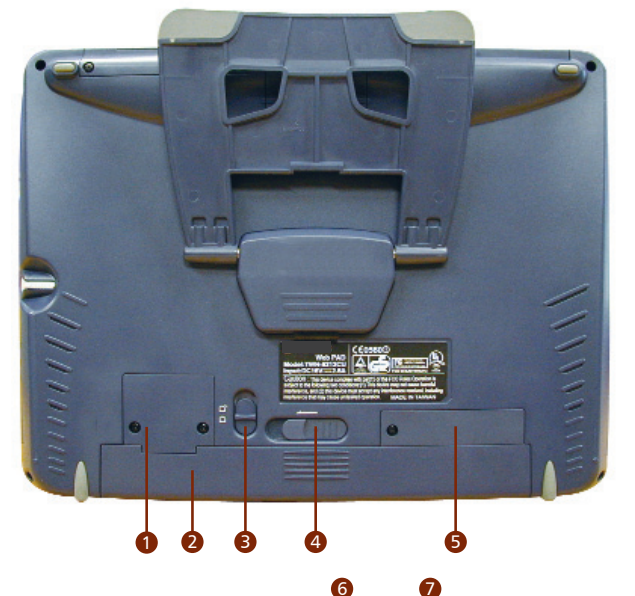

**M** 

 $\bullet$ 

#### Battery connector cover

- Battery pack  $\bullet$
- Battery latch 8

1

- Battery release switch 4
- IDE compact FlashCard slot cover 5

- Backup Battery and RTC 6
- Battery Cover
- **Back Stand/Handle**

## Features

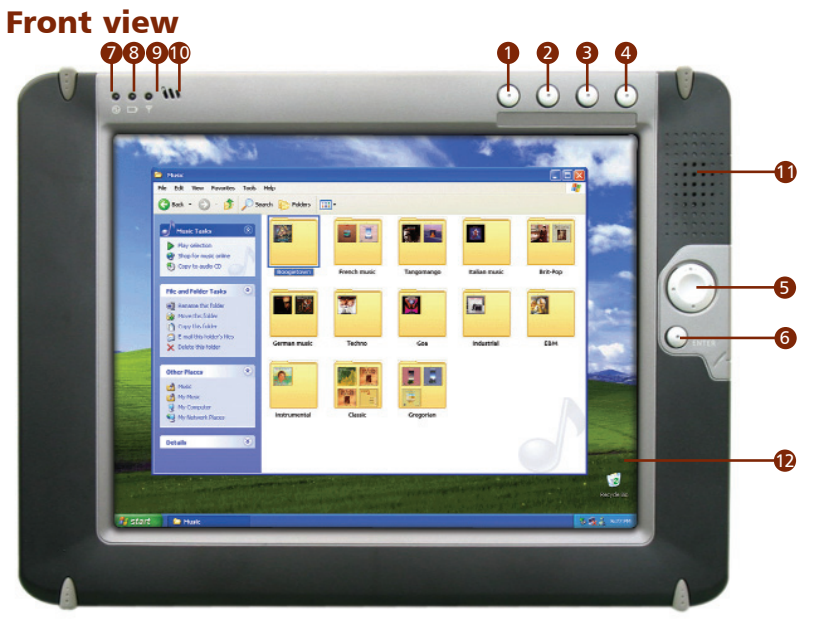

**Application specific function keys (see software application guide)**

- $\blacksquare$  Function key 1
- 2 Function key 2
- **3** Function key 3 (keyboard)
- Function key 4 (server change) 4

### **General function keys**

- $\bullet$  Direction key (can be configured via setup)
- **6** Enter key **Indicators**
- *Power LED*
- **8** Battery charge LED
- RF strength LED 9

#### **Other I/O units**

- $\bullet$  Built-in microphone
- $\bullet$  Built-in speaker
- $\bullet$  TFT touchscreen (perform operations and input data by tapping and writing directly on the screen)

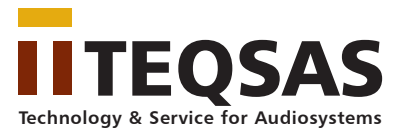

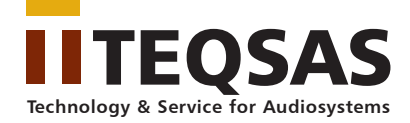

The LED indicators display useful information of the battery status and charge level, as well as signal strength of the RF signal from the base station:

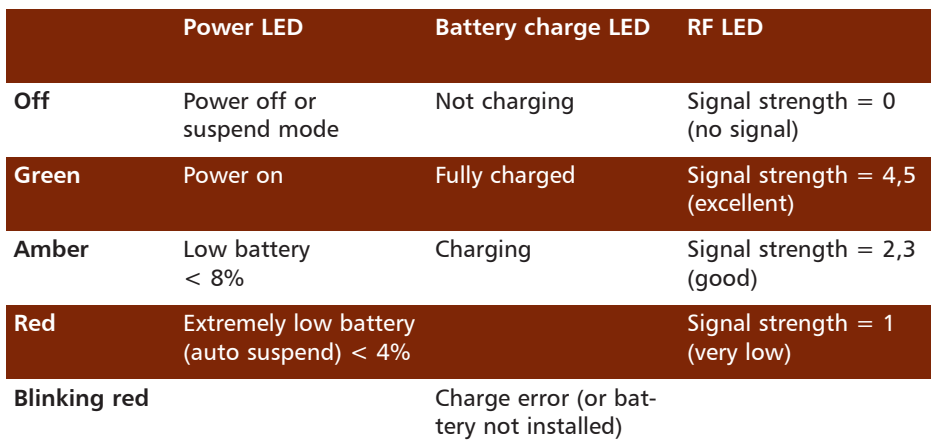

### Left view

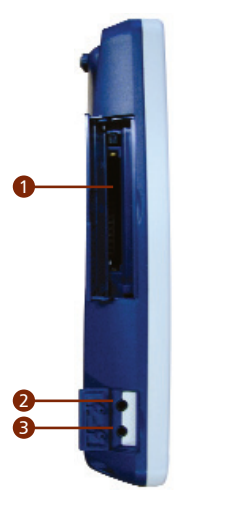

**PC** card slot (PCMCIA II)  $\blacktriangleright$  Headphone jack  $\,$  Microphone jack

### Right view

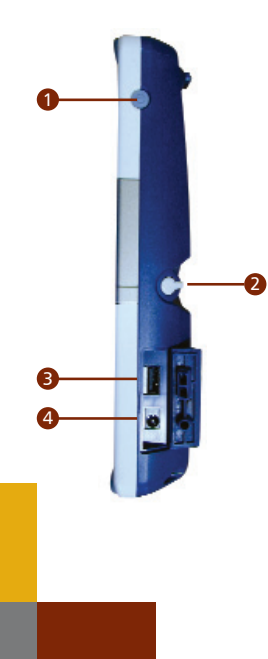

**D** Power Button

- Pressing the power button down more than 4 seconds will shut down the system.

- Quickly tapping the power button will either put the system into suspend mode or display a power option menu (depends on software application).

- The power button is disabled for 7 seconds after returning from suspend mode.

<sup>2</sup>Stylus

**3** USB port (USB host only)

 $\bullet$  DC-in jack (Input for the AC adapter which directly supplies power to the **reco TX**

### Top view

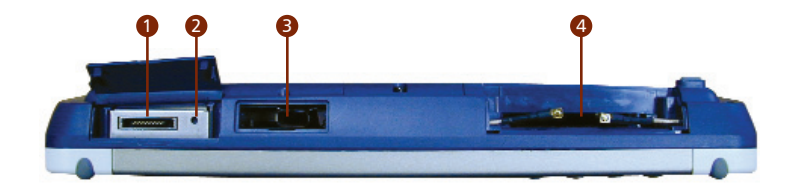

- Serial Interface  $\bullet$
- Reset Button 2
- **D** USB port (USB host only)
- Built-in WLAN card slot (54MBit/s, PCMCIA Type II) with embedded antenna module 4